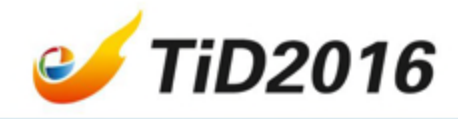

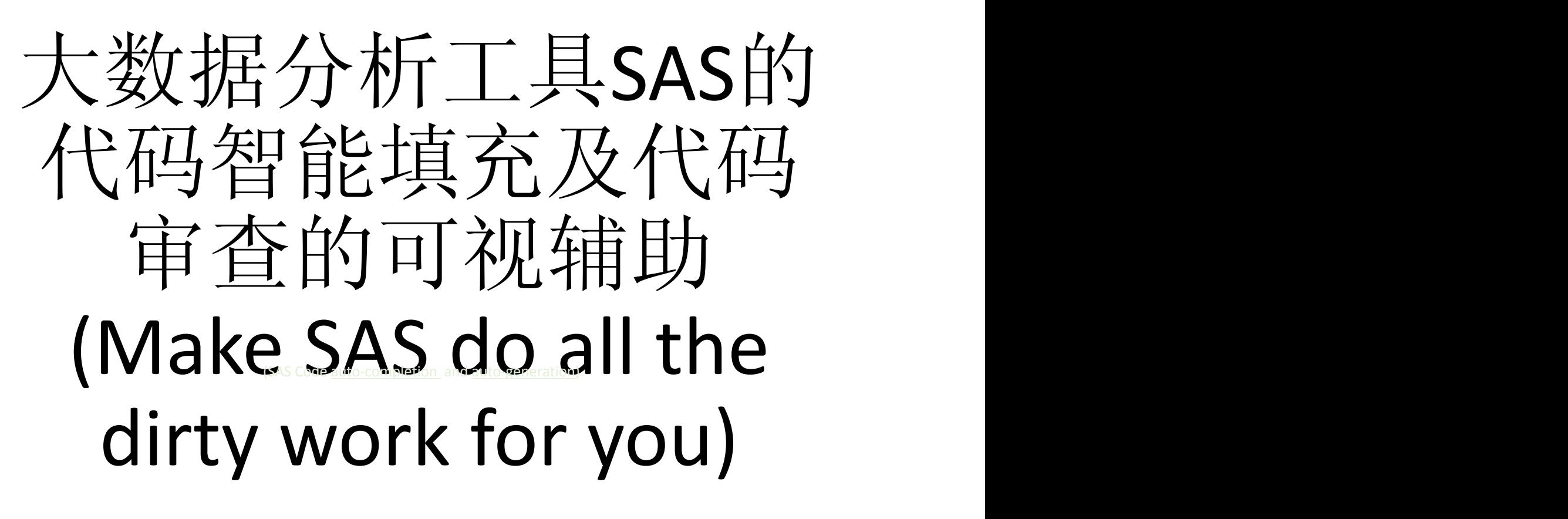

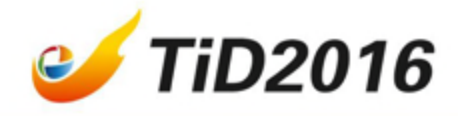

## The roads …

• Before we got into the market of big data analysis we heard that this market was the land of opportunity– the roads to the marketwere paved with gold.

#### **But after we got here, we learned three things.**

- ◆ 1. The roads were not paved with gold.
- ◆ 2. Some roads were not paved at all.
- ◆ 3. We are hired to pave them.

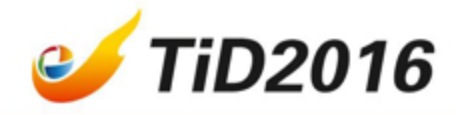

## SAS coding vs paving.

- SAS coding tasks are not equal to paving but there are also **unattractive/unpopular** parts.
- Unfortunately, the unattractive parts are unavoidable, They are the nightmares for almost **any** programmer.

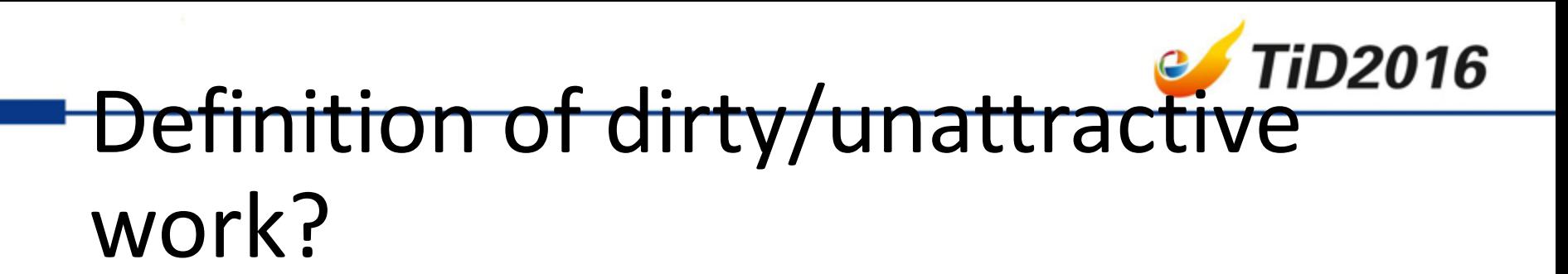

• No one can precisely give a definition but you can smell the blood when some signs exist.

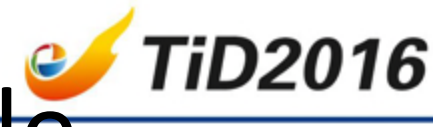

6

# Code with plenty of variable TiD2016 names/values/formats

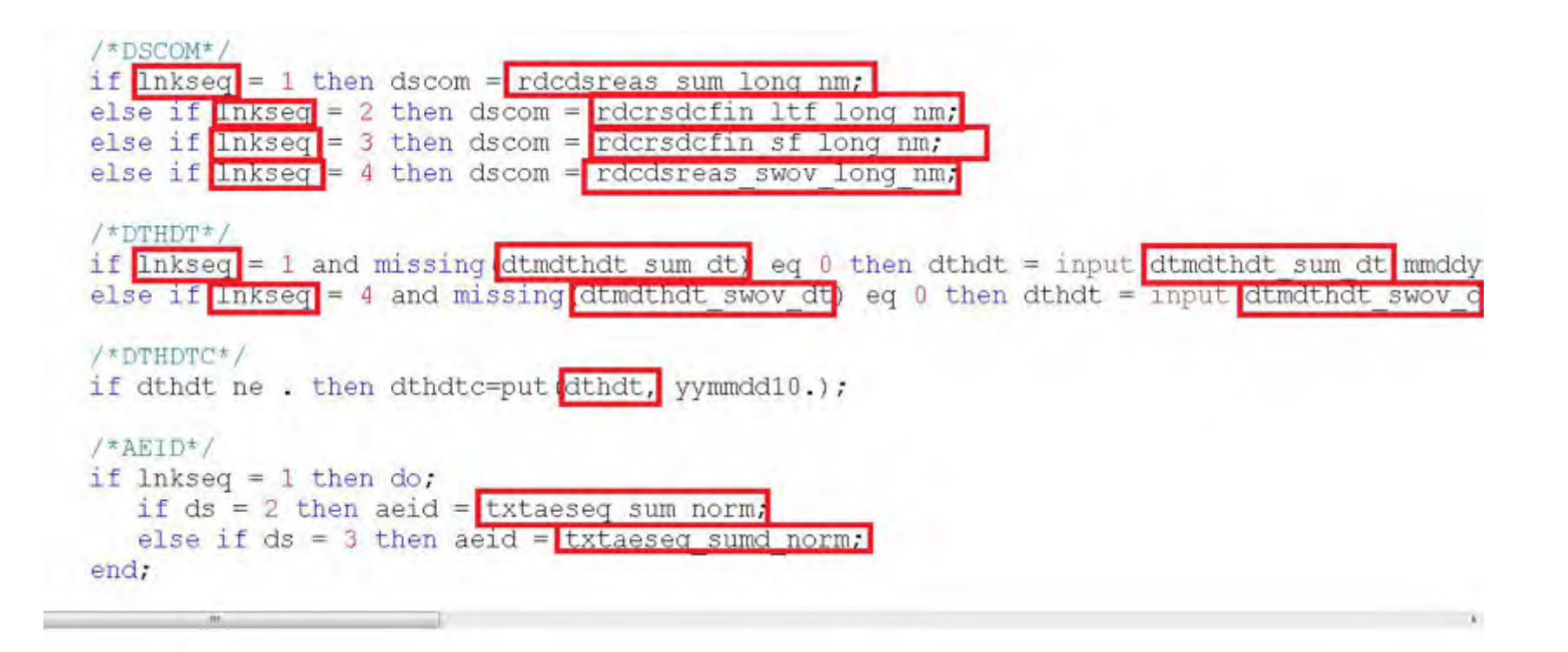

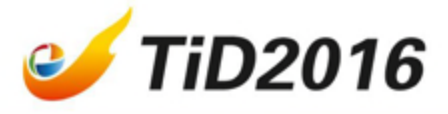

## Structural but lengthy Proc Step

proc report data=iogi.bg nowd headline:

column sdytrtendte sdytrtendt sdytrtstdte sdytrtstdt subjrnd subjsafs subjpps subjfas birthdtimputtig sex subrace define sdytrtendto / width=10 format=\$10. "Study Treatment End Date Char" display flow; define sdytrtendt / width=9 format=DATE9. "Study Treatment End Date" display flow; define sdytrtstdtc / width=10 format=\$10. "Study Treatment Start Date Char" display flow; define sdytrtstdt / width=9 format=DATE9. "Study Treatment Start Date" display flow: define subjrnd / width=8 format=8. "Subject Randomized Set" display flow; define subjsafs / width=8 format=8. "Subject Safety Analysis Set" display flow; define subjpps / width=8 format= 8. "Subj Per Protocol Set" display flow; define subjfas / width=8 format= 8. "Subject Full Analysis Set" display flow; define birthdtimputflg / width=8 format= 8. "Birth Date Imputation Flag" display flow; define sex / width=8 format= 8. "Sex" display flow; define subrace / width=8 format=8. "Subrace" display flow; define race / width=8 format= 8. "Race" display flow; define ageyr / width=8 format= 8. "Age in Years at Consent" display flow; define trips ort / width=8 format=8. "Planned Treatment Sort Order" display flow; define triasort / width=8 format= 8. "Actual Treatment Sort Order" display flow; define trtp / width=50 format=\$50. "Planned Treatment" display flow; define trta / width=50 format=\$50. "Actual Treatment" display flow:

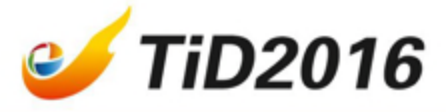

### Peer view your co-worker's code

```
1<sup>e</sup>data adeg:
 \overline{2}set eg:
   keep TRTAN param TRTA subjid cohort trt cycle VIS AVISIT vis EGDTC EGDY AVALC
   where param in ("Summary (Mean) QT Duration", "QTcB - Bazett's Correction Formula"
   "Summary (Mean) Heart Rate"
   , "Summary (Mean) PR Duration"
    "Summary (Mean) RR Duration"
    "Summary (Mean) QRS Duration"
   ,'Interpretation'
9
10
11
    IF PARAM NE 'Interpretation' THEN avalc=%AHGputn(aval, 6.1);
12
     cohort='Cohort' |%AHGputn(trtan);
13
     \text{trt}=\text{scan}(\text{trta}, 2, '-''):
14
     cycle=visit;
15
16
   /* cycle=left(tranwrd(SCAN(avisit, 1), 'CYCLE',''));*/
17
18 /* if upcase (cycle) =: 'SCREEN' then cycle='0':*/
19 egdtc=trim(egdtc) |'/' | %AHGputn(EGDY);
```
# Let's talk about something more practical

- Can we have a tool to generate some standard tables for us?
- By the way, Can I see the result **right now**? Before I decide to use Standard Code Package No. XXX ?

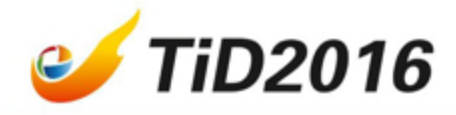

## Here is a solution

- With a visual editor tool developed at Eli Lilly China, We can
- 1. Type code with pop-up hints and auto-fill if needed. The editor will suggest/complete the variable names/values/formats;
- 2. when peer-review code you can transparently SEE what is behind a mysterious variable.

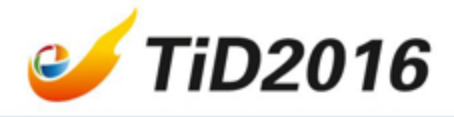

- 3. Some complicated but structured code can be auto-generated such as PROC REPORT, it is just one click away.
- 4. Within the editor, macros can be populated and executed instantly, results can be reviewed right away EVEN BEFORE YOU REVIEW CODE (What you see is what you get).

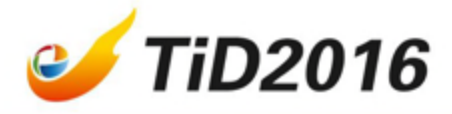

## Information is at your fingertips

#### Auto popup/fill variable names by typing arbitrary <u>tring</u>

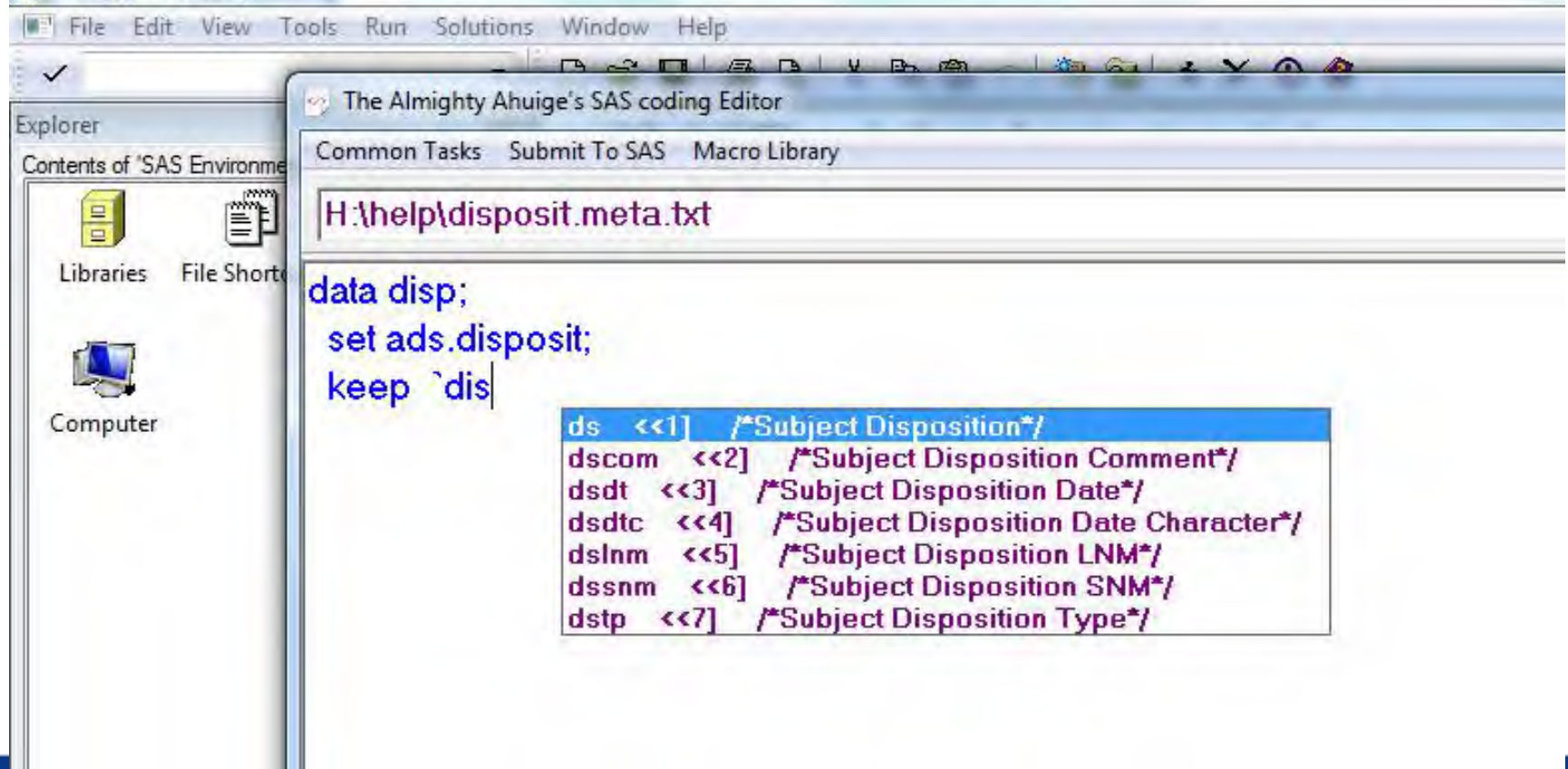

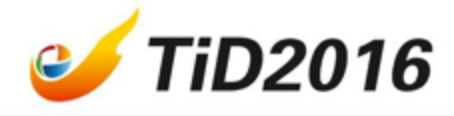

• Auto popup/fill variable VALUE by searching string in the existing values of variables.

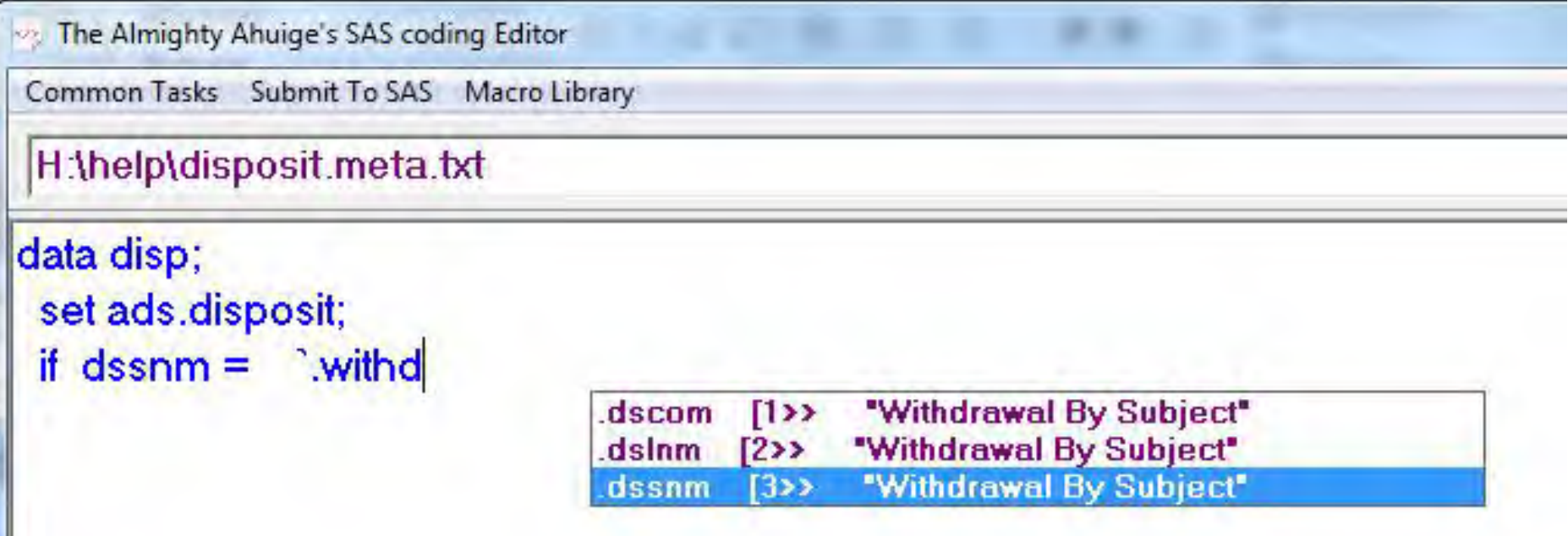

# Review *INTO* your co-worker's

## code

The Almighty Ahuige's SAS coding Editor

Common Tasks Submit To SAS Macro Library

D:\lillyce\qa\ly2835219\i3y\_je\_jpbc\intrm2\data\shared\adam\adeg.meta.txt

#### data adeg;

set eg;

keep TRTAN param TRTA subjid cohort trt cycle VIS AVISIT vis EGDTC EGDY val ;

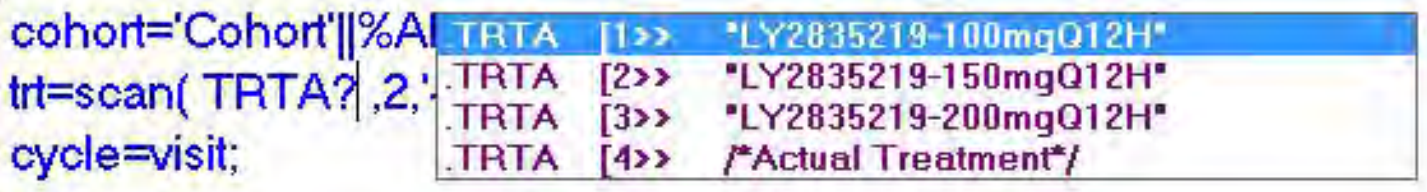

run;

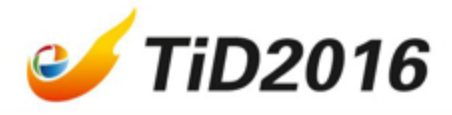

## Any other typical tedious work?

- How about a Proc Report?
- It is just one-click away.

```
proc report data=adam.adtr nowd headline;
 where not missing(LSPCGBST);
 column LSPCGBST LSPERCHG LSSUMCHG LSSUMBL VISITNUM VISIT:
 define LSPCGBST / width=18 format=8. "Best Percentage Change of Sum of Target Lesion fro"
                                                                                            display flow;
 define LSPERCHG / width=8 format= 8. "Percentage Change of Sum of Target Lesion from Bas"
                                                                                            display flow;
 define LSSUMCHG / width=8 format= 8. "Change of Sum of Target Lesion from Baseline (cm)"
                                                                                           display flow;
 define LSSUMBL / width=8 format= 8. "Sum of Target Lesion at Baseline (cm)" display flow;
 define VISITNUM / width=8 format= 8. "Visit Number" display flow;
define VISIT / width=50 format=$50. "Visit Name" display flow;
run;
```
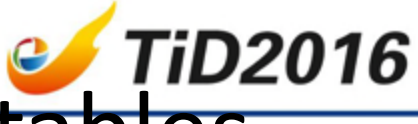

## Auto generation of summary tables review output before review code

Dataset: heart Variable: Cholesterol Treatment: Sex By: Chol Status [ Cholesterol Status ]

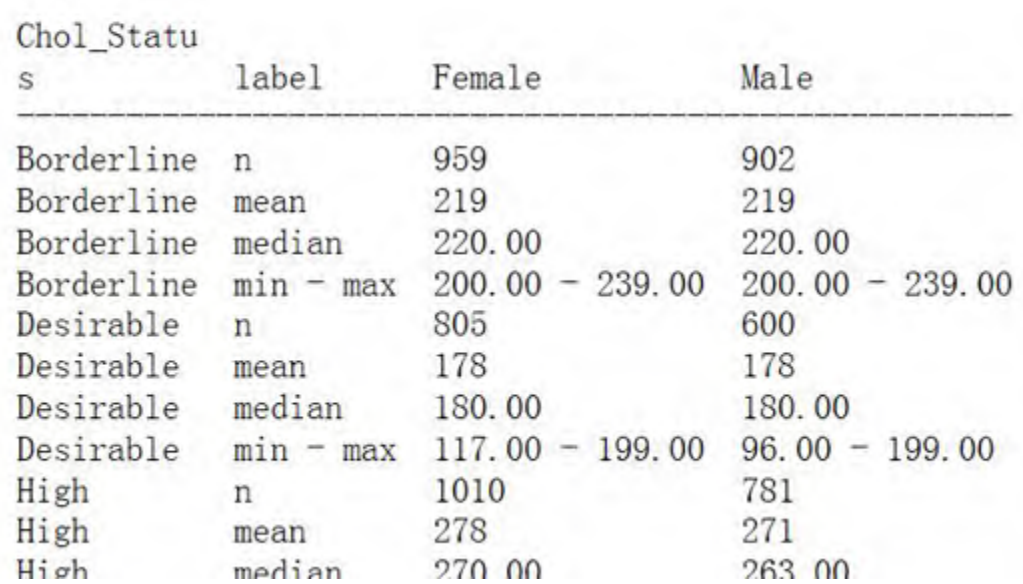

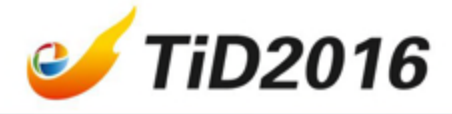

#### Dataset: sashelp.heart Variable: MRW [ Metropolitan Relative Weight ] Treatment: By: BP\_Status [ Blood Pressure Status ]

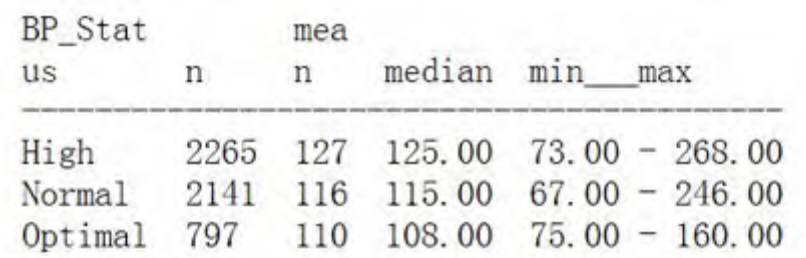

# After you have chosen the output you can review the real code

```
on The Almighty Ahuige's SAS coding Editor
Common Tasks Submit To SAS Macro Library debug Set Filter
 sashelp\heart.meta.txt
data thedsn<sub>2:</sub>
 set sashelp.heart;
run:
proc sort data = thedsn 2 out = thedsn 2;
 by Chol Status Sex;
run:
proc means data=thedsn_2 noprint alpha=0.05;
 var Cholesterol:
 by Chol Status Sex;
 output
 out=stat_Cholesterol n = n mean = mean median = median min = min max = max ;
run;
```
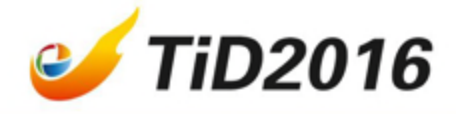

#### Q & A.